# Оцени свою работу

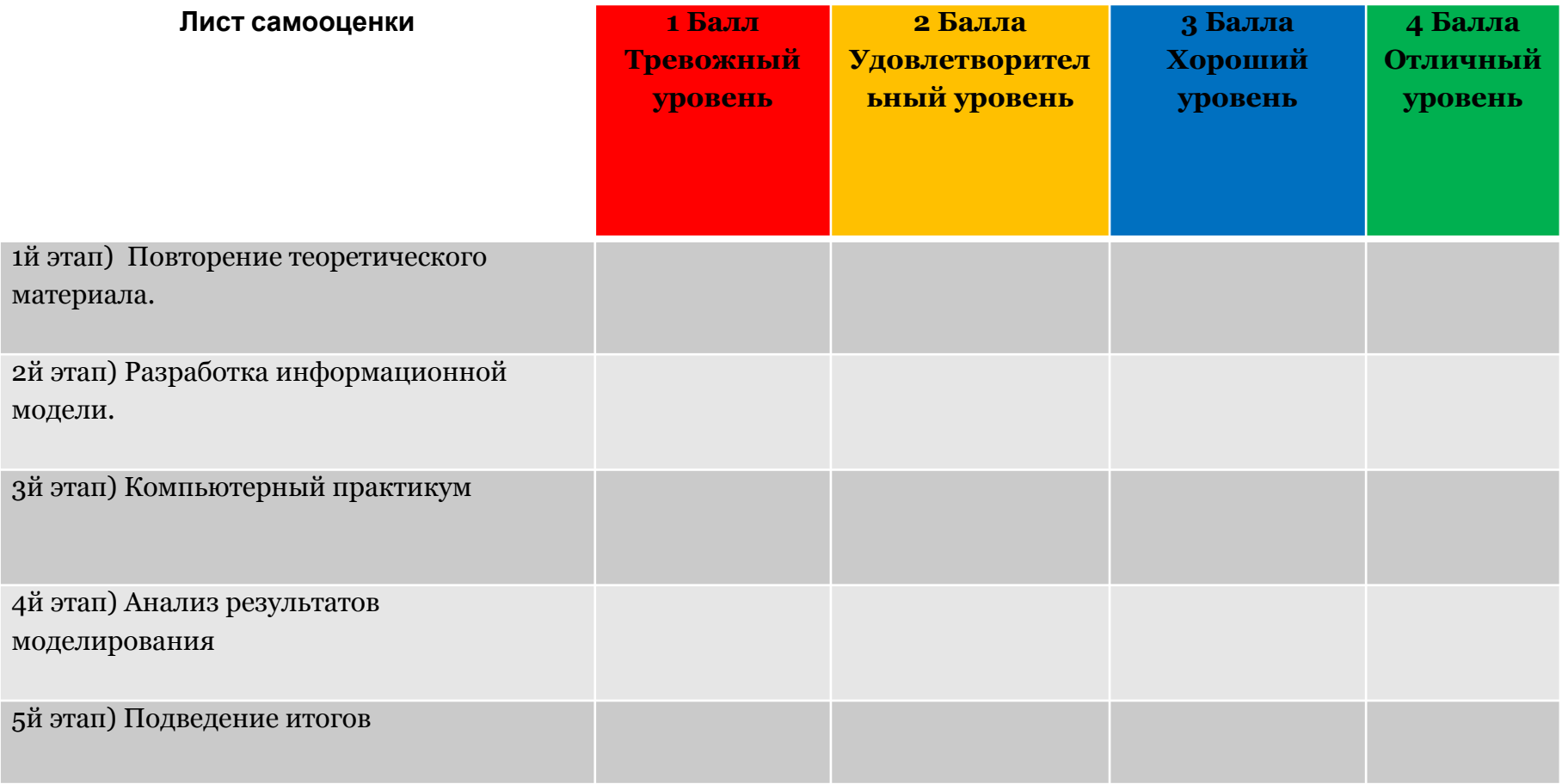

# Повторение:

### • **Электронная таблица Excel** -

- Автоматизированный эквивалент обычной таблицы, в ячейках которой находятся данные(числа, тексты, даты, формулы и тд.) либо результаты вычислений.
- **• Относительный адрес ячейки** –
- Это изменяющийся при копировании или при перемещении адрес ячейки, содержащий исходную формулу.
- **• Абсолютный адрес ячейки** -
- Это неизменяющийся при копировании или при перемещении адрес ячейки, содержащий исходную формулу.

### I этап. Постановка задачи

- ОПИСАНИЕ ЗАДАЧИ
- ЦЕЛЬ МОДЕЛИРОВАНИЯ
- ФОРМАЛИЗАЦИЯ ЗАДАЧИ

## II этап. Разработка модели

- $\blacksquare$ ИНФОРМАЦИОННАЯ МОДЕЛЬ
- III этап. Компьютерный эксперимент КОМПЬЮТЕРНАЯ МОДЕЛЬ
	- ПЛАН ЭКСПЕРИМЕНТА
	- ПРОВЕДЕНИЕ ИССЛЕДОВАНИЯ (ТЕСТИРОВАНИЕ)

IV этап. Анализ результатов моделирования

**Этапы моделирования в электронных таблицах**

▪ СОСТАВЛЕНИЕ ОТЧЁТА (В ТЕКСТОВОМ РЕДАКТОРЕ)

# Информационная модель

# Сегодня на уроке

- Повторим теоретический материал по теме «Информационное моделирование»;
- Продолжим научиться разрабатывать информационную модель;
- Показать умение использование компьютера в данной работе;
- Проанализируем конечные результаты работы;

## **I этап. Постановка задачи**

- *• Описание задачи*
- В магазине продаются обои. Наименования, длина и ширина рулона известны. Для удобства обслуживания надо составить таблицу, которая позволит определить необходимое количество рулонов для оклейки любой комнаты.

## *• Цель моделирования*

• Составить модель для помощи покупателям быстро определить необходимое количество рулонов обоев.

## *• Анализ объекта*

• Система, состоящая из двух объектов: комнаты и обоев.

#### **II этап. Разработка модели**

#### Информационная модель

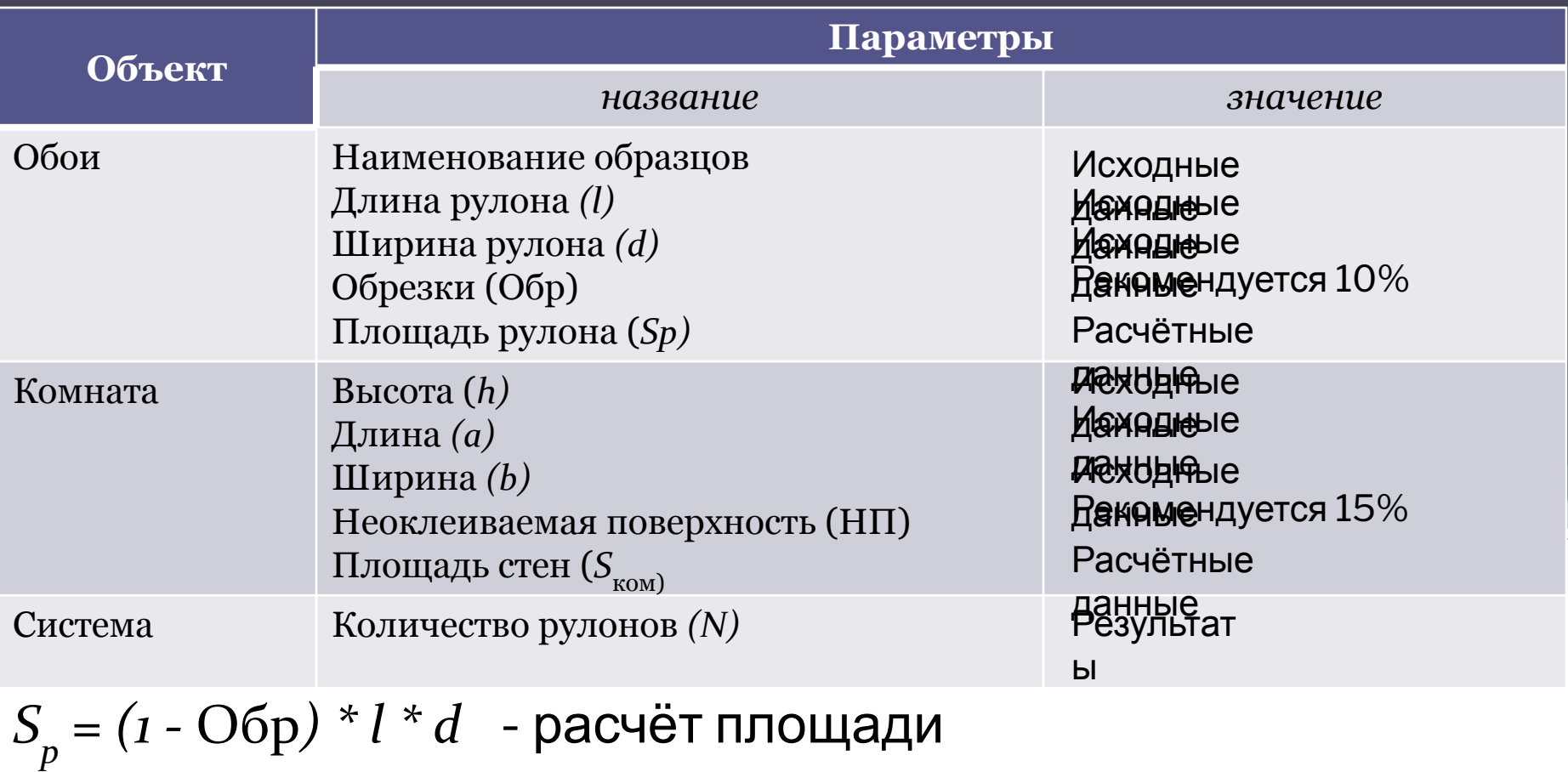

#### рулона

Month North North Change of the Change of the Change of the Change of the Change of the Change of the Change o<br>Month Change of the Change of the Change of the Change of the Change of the Change of the Change of the Change *S ком = 2 \* ( a + b) \* h \* (1 – НП)* - площадь стен комнаты

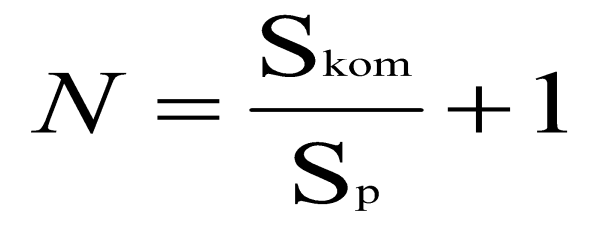

## *Компьютерная модель*

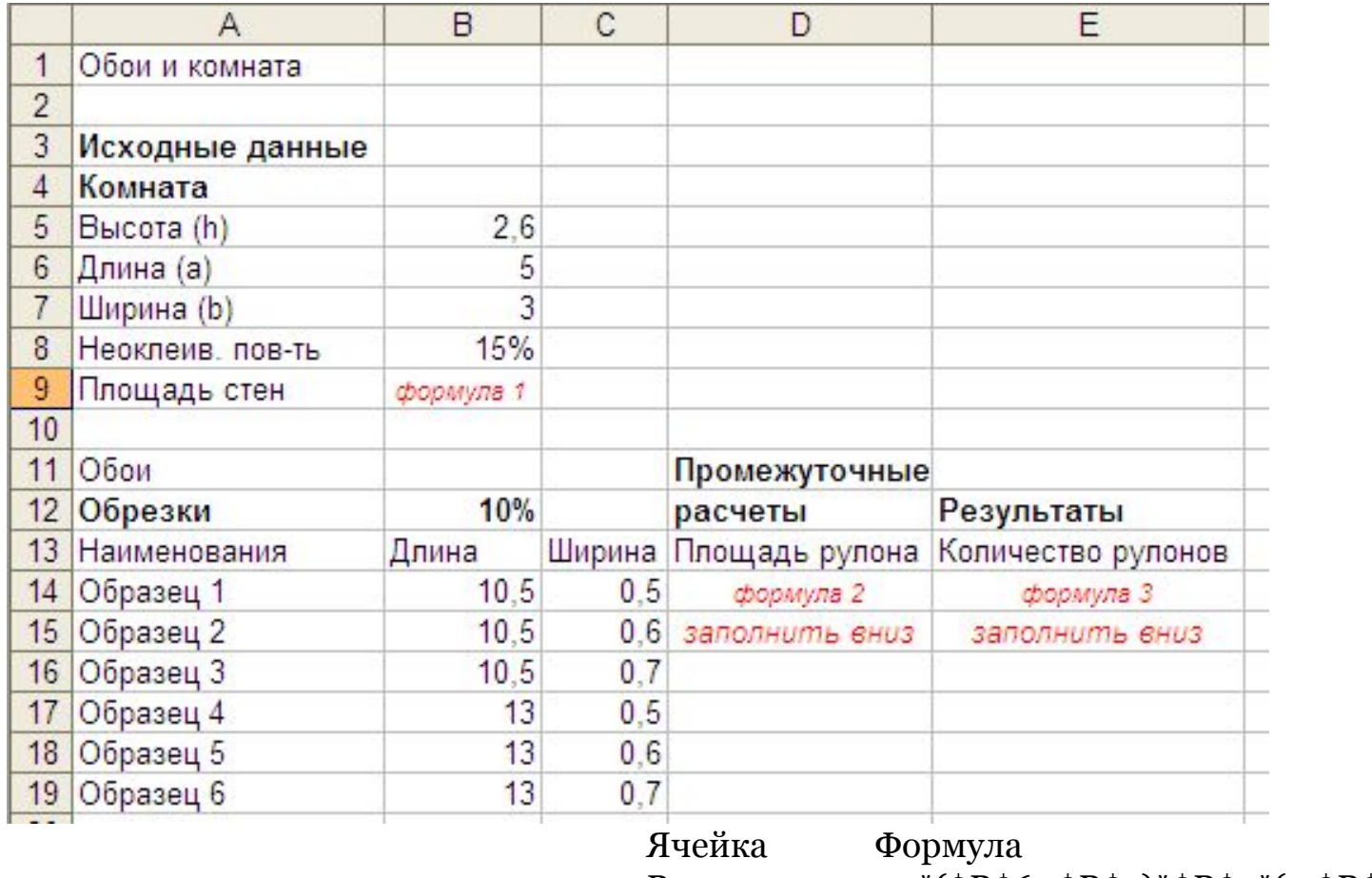

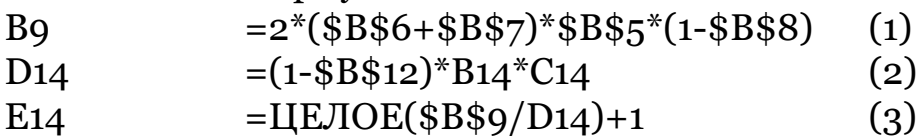

## IV этап. Анализ результатов моделирования

- **• Ответьте на следующие вопросы:**
- По данным таблицы можно определить количество рулонов каждого образца обоев для любой комнаты?
- Каких образцов обоев потребовалось больше (количество в рулонах)?
- Каких образцов обоев потребовалось меньше (количество в рулонах)?
- Какие образцы обоев выгоднее купить?

# Подведем итоги

- **• Какая цель нашего урока?**
- **• Достигнута ли цель урока?**
- **• С какими трудностями вы столкнулись (каких знаний вам не хватило, почему, как вы собираетесь это преодолевать) ?**

# Домашнее задание

## **• Стр . 164 п. 6.1**

Рассчитайте количество необходимых рулонов для по клейки обоями вашей комнаты.

# Оцени свою работу

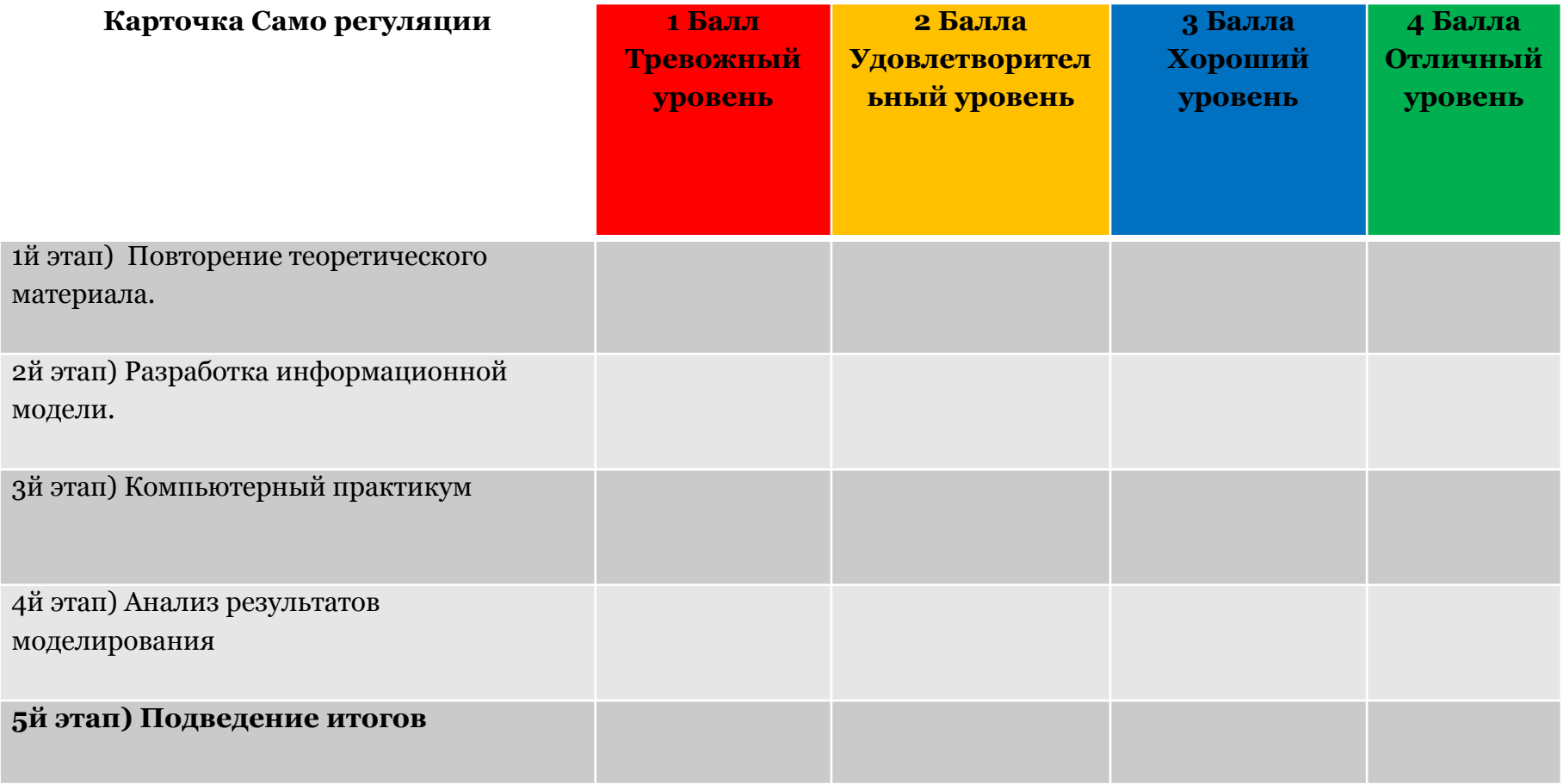